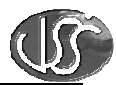

## **Vaja 10 - Kompresor**

## **1. Izvedite vizualizacijo kompresorske postaje:**

Kreirajte okno s prikazom delovanja kompresorske postaje in omogočite daljinsko ročno ter daljinsko avtomatsko delovanje.

## **2. Tvorite potrebne spremenljivke:**

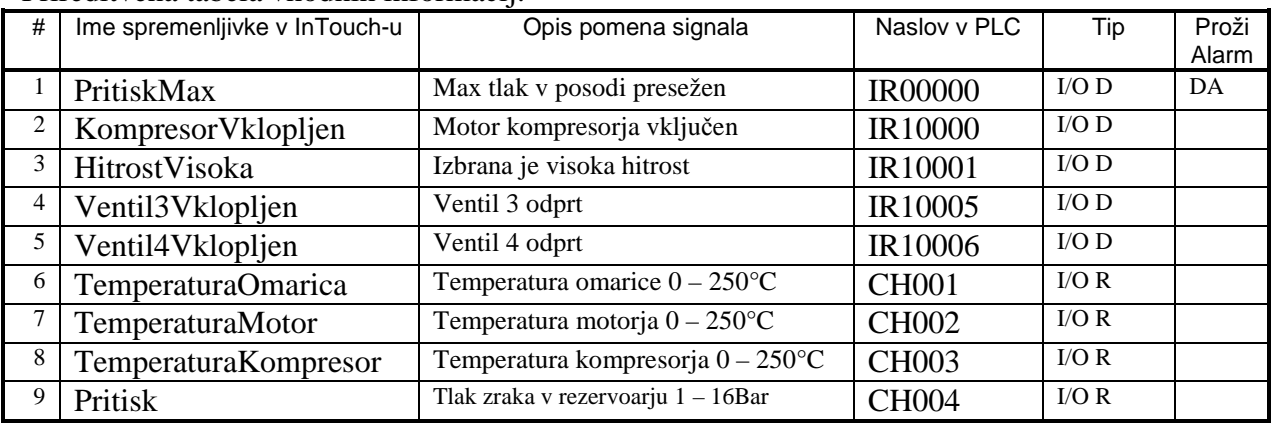

Prireditvena tabela vhodnih informacij:

Prireditvena tabela izhodnih informacij:

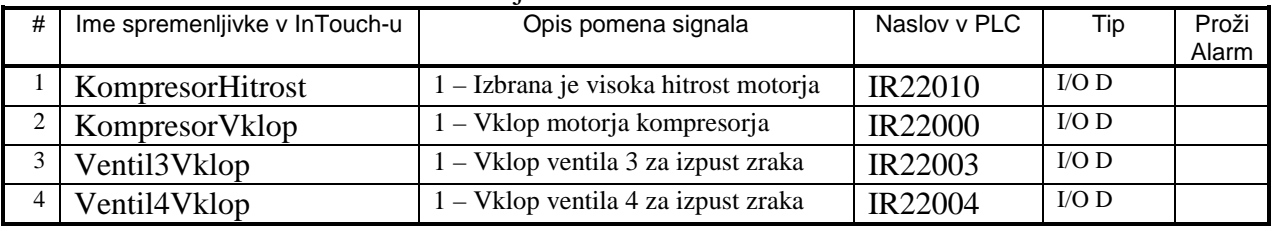

Upoštevajte, da je krmiljenje kompresorja izvedeno s PLC krmilnikom OMRON, priključenim na vozlišče z imenom *C03-00* ki ima IP naslov: *192.168.10.62*, na katerem deluje *OMRONHL* I/O gonilnik.

Definiran je Topic z imenom *Kompresor*.